## How do I hide some of the columns shown in the Reg Form Class Search page?

Last Modified on 05/01/2020 12:38 pm EDT

You have the option to hide Instructor, Openings, and Start/End date columns from the **Online Web Registration Settings**section.

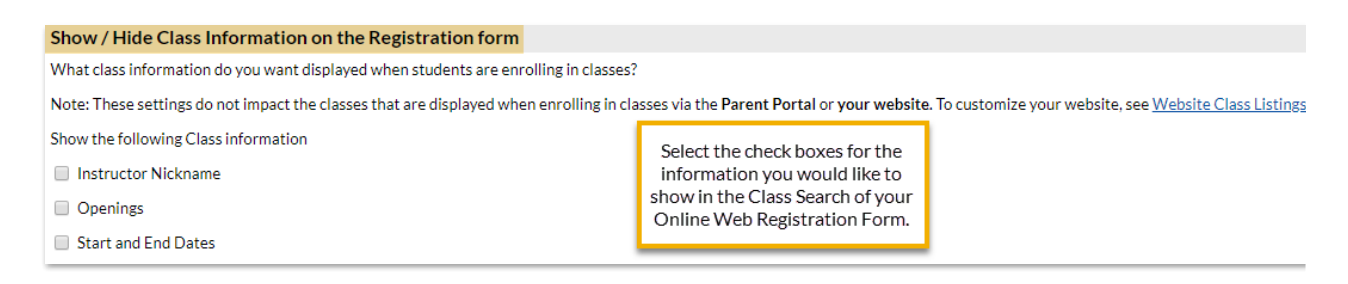

If there are other columns you would like to hide, this is possible but requires custom coding. Contact our **Integration Support Team** for additional help.